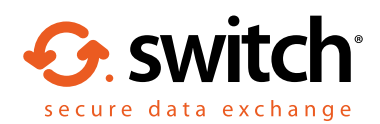

# How to buy Egress Switch Secure Email and File Transfer subscription licenses online

**1.** Visit <https://switch.egress.com> and either create a free Switch account or log into your existing account

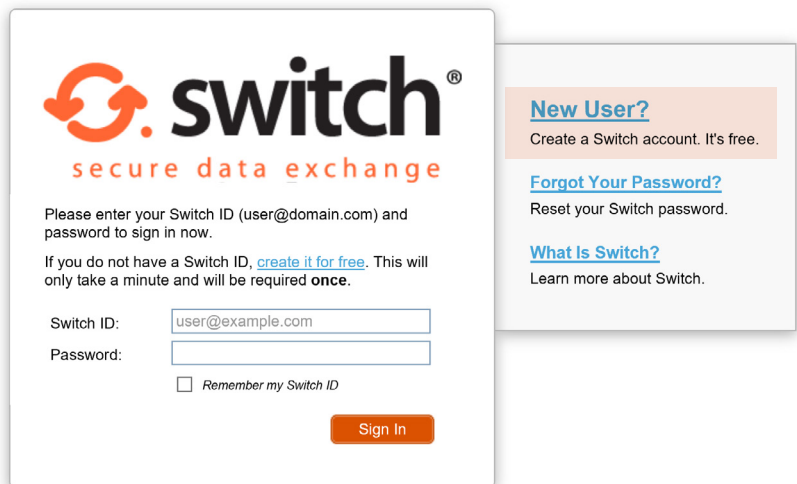

2. To purchase Switch license subscriptions, select 'Purchase Switch' in the **administration panel** within your account

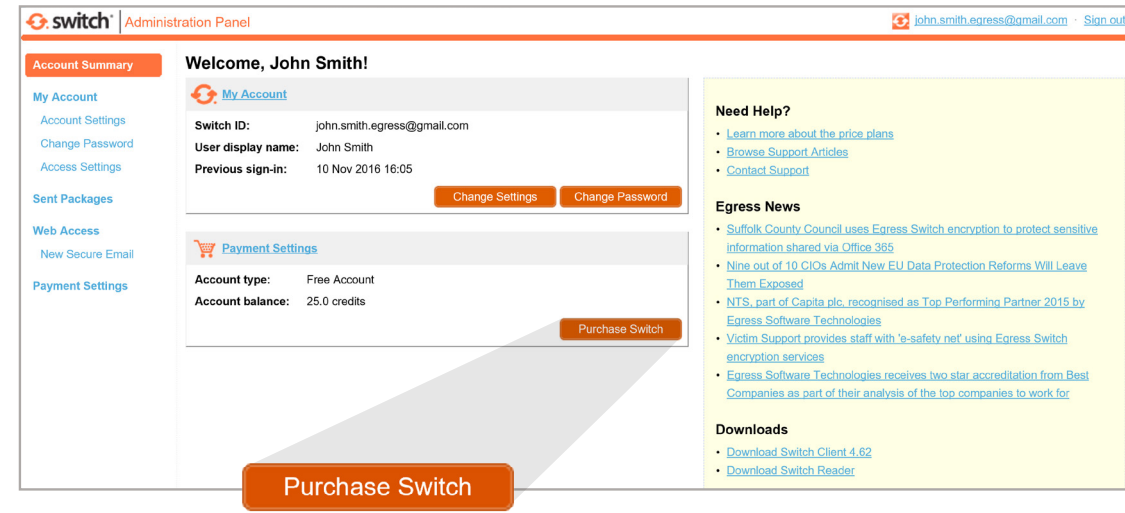

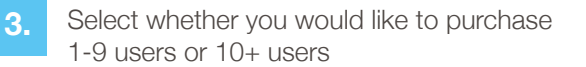

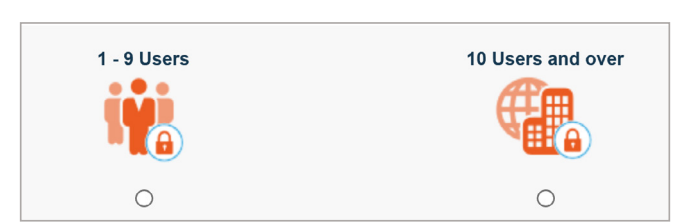

## Option 1: To purchase 1 - 9 users

- Select the **number of users** you require and add any additional storage (you get 100MB storage free with your Switch subscriptions) **4.**
- **5.** You can also enter a promotion code if appropriate

#### **Payment Settings**

### Switch Secure Email and Secure File Transfer

Please select the number of users from the drop-down below.

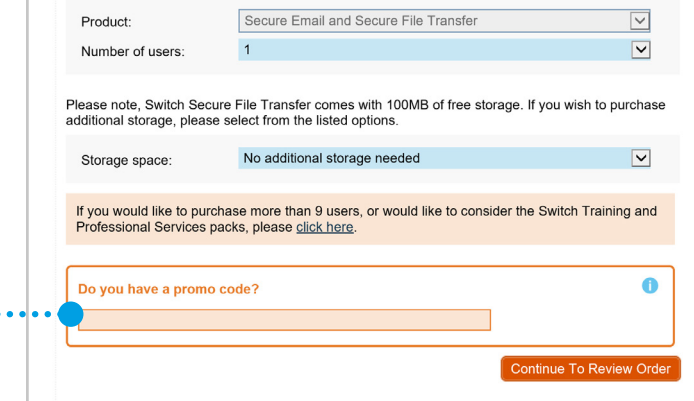

**6.** Next 'Continue To Review Order'

 $\ddot{ }$ 

If you have purchased more than 1 user, you will need to enter your company details and then select 'Continue To Payment Selection' **7.**

...........

**8.** Enter your payment details (you can purchase using Visa, Mastercard or PayPal)

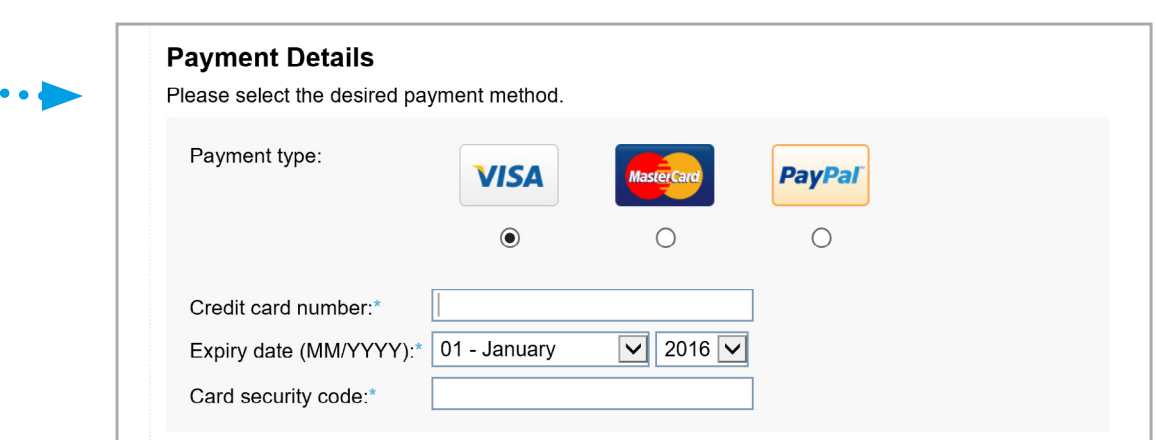

## Option 2: To purchase a 10 or 25 user Business Pack

Select the 'Buy' button alongside the

product line you require

**9.**

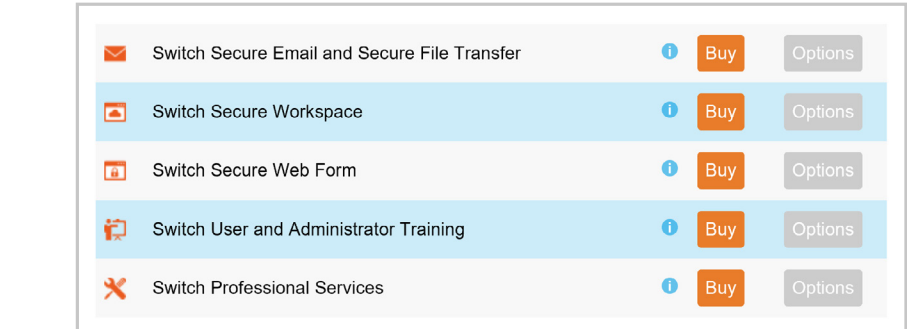

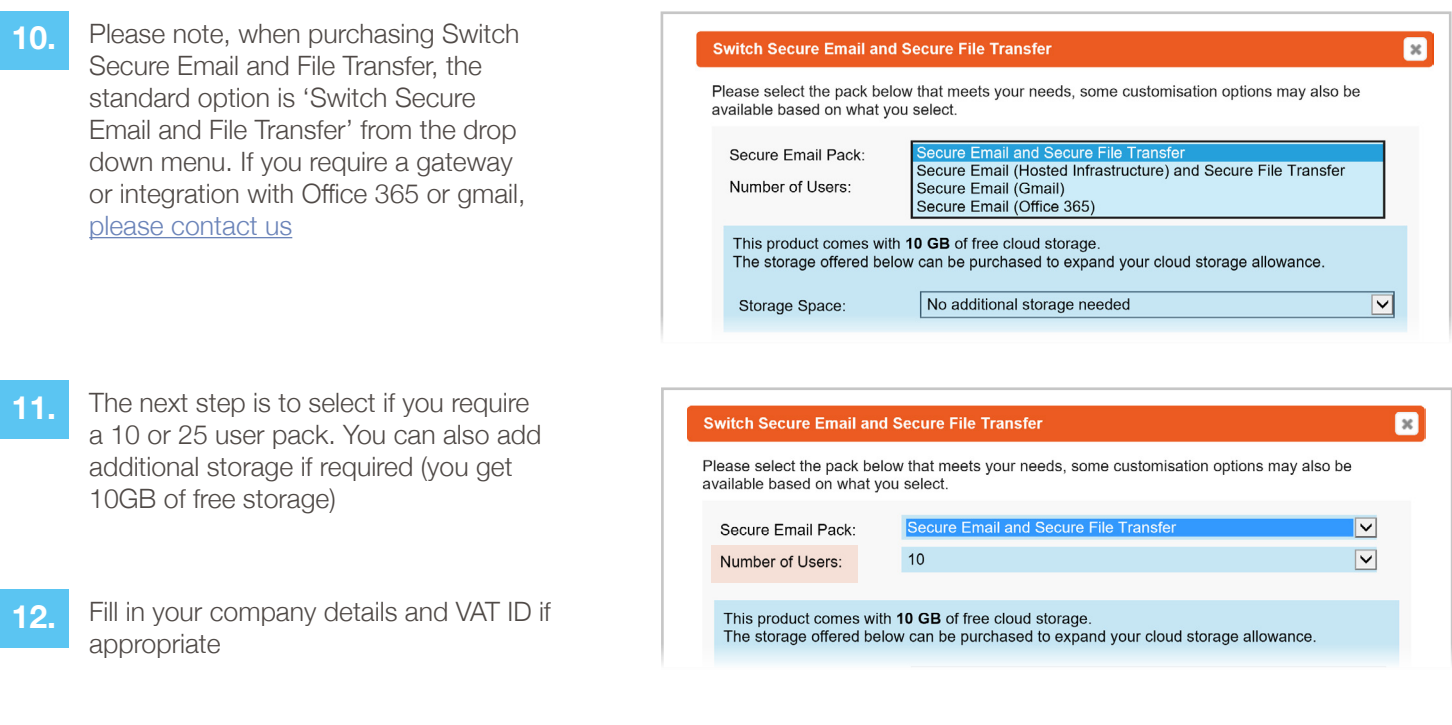

13. You can then review your order details. If you are happy then select 'Continue To Payment Selection'

**14.** Finally, you must enter your payment details (you can purchase using Visa, Mastercard or PayPal)

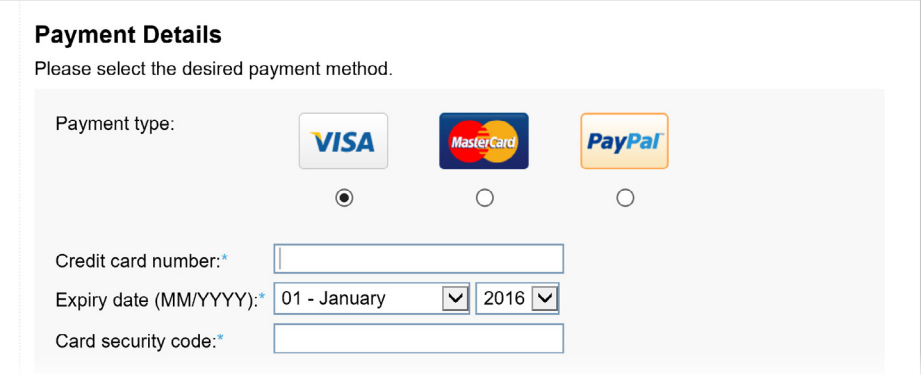

**15.**

Following your purchase, you will receive a confirmation email and link to your receipt. You will be able to access your invoices on the left-hand side of the administration panel when logged into your Switch account

## Learn more about Switch Secure Email

Visit www.egress.com/online-tutorials for video tutorials on using Switch Secure Email, including how to:

- Access a secure message
- Manage your messages and control access to them in real time
- Send large files securely
- Approve or deny access requests to secure messages

## Technical support

Should you encounter any problems using Switch Secure Email or have any technical questions, please contact Egress Support at www.egress.com/support.

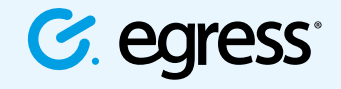

© Egress Software Technologies Ltd 2016. 236-0817

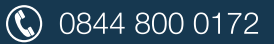

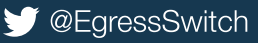